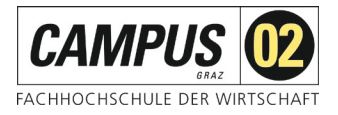

### **Fernzugriff über Shibboleth**

Über das SingleSignOn-Verfahren Shibboleth können Sie sich mithilfe einer FH-E-Mail-Adresse und Ihrem Passwort als Nutzer\*in der FH C02 identifizieren und erhalten Zugriff auf die von der FH C02 lizenzierten Angebote.

### **Schritt 1:**

Aufruf der gewünschten Datenbank über die Homepage der FH CAMPUS 02 – Bereich **Bibliothek!** 

Datenbankauswahl:

Wählen Sie den Link e*meraldinsight*

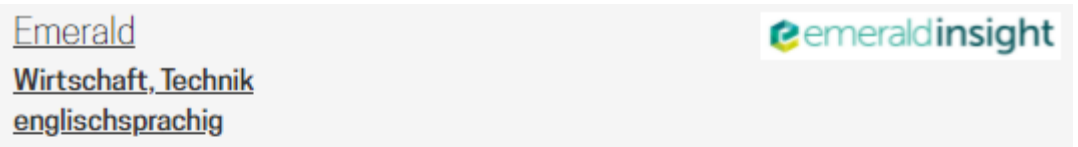

Die Emerald Group Publishing Limited ist ein weltweit führender Herausgeber von Fachzeitschriften im Bereich Managementforschung. Mit den Emerald Management eJournal Collections bietet der Verlag seine Zeitschriften im Volltext an.

Zu erreichen innerhalb des FH-Bereiches (Lehrsäle, Büros, Bibliothek) oder von zu Hause via EZproxy oder Shibboleth (Anleitung).

Die Datenbank erreichen Sie über folgenden Link:

emeraldinsight

Benutzerhilfen finden Sie direkt auf der Homepage von Emerald: Support for the user

#### **Schritt 2:**

Auswahl Institutionszugang

Über den Button *Login* gelangen Sie zu den Anmeldemöglichkeiten.

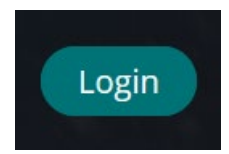

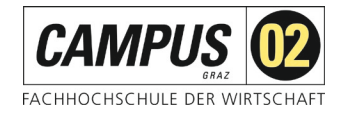

Bitte wählen Sie hier "Access through your institution" aus:

## **Access through your** institution

Please select the button below to access via your institutional login.

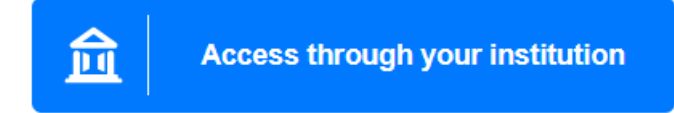

### **Schritt 3:**

Auswahl der Institution

# **Find Your Institution**

Your university, organization or company

campus o2

Examples: Science Institute, Lee@uni.edu, UCLA

Remember this choice Learn More

CAMPUS 02 Fachhochschule der Wirtschaft

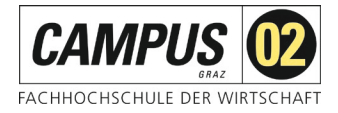

### **Schritt 4:**

Shibboleth-Login der FH CAMPUS 02

Bitte geben Sie hier Ihre Zugangsdaten für die FH Systeme ein und betätigen Sie den *Anmeldebutton*.

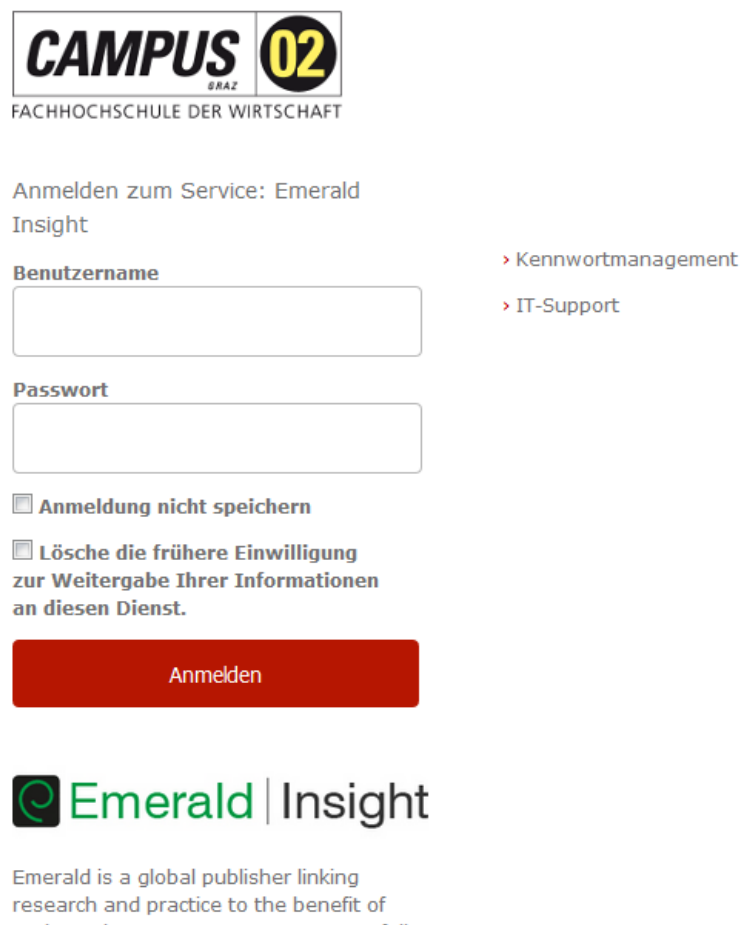

society. The company manages a portfolio of over 290 journals and over 2,350 books and book series volumes, as well as providing an extensive range of online products and additional customer resources and services.

Achtung, vergessen Sie nicht nach Beendigung der Recherche die Sitzung durch Schließen des Browserfensters zu beenden!